## **Jak si mohu nechat přeposílat školní poštu na svou adresu jinde?**

- po přihlášení do systému Horde vybereme z vrchní části záložku **Pošta** a tam nabídku **Fitry**
- z nabízených filtrů v hlavní části stránky zvolte **Přeposlat**
- pokud chcete, aby přeposílaná pošta zároveň zůstávala uložená ve školní poště, zatrhněte políčko **Ponechat kopii zprávy na tomto účtu?**
- do okna **Adresa(y) pro přeposlání:** vepište svoji adresu, na kterou chcete školní poštu přeposílat

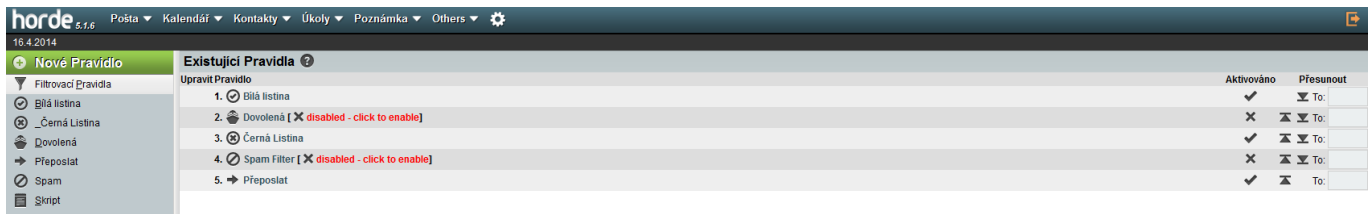

From: <https://uit.opf.slu.cz/>- **Ústav informačních technologií**

Permanent link: **<https://uit.opf.slu.cz/horde:preposilani?rev=1397629881>**

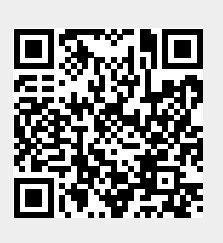

Last update: **2014/04/16 06:31**